## $1-$ Zoom.us

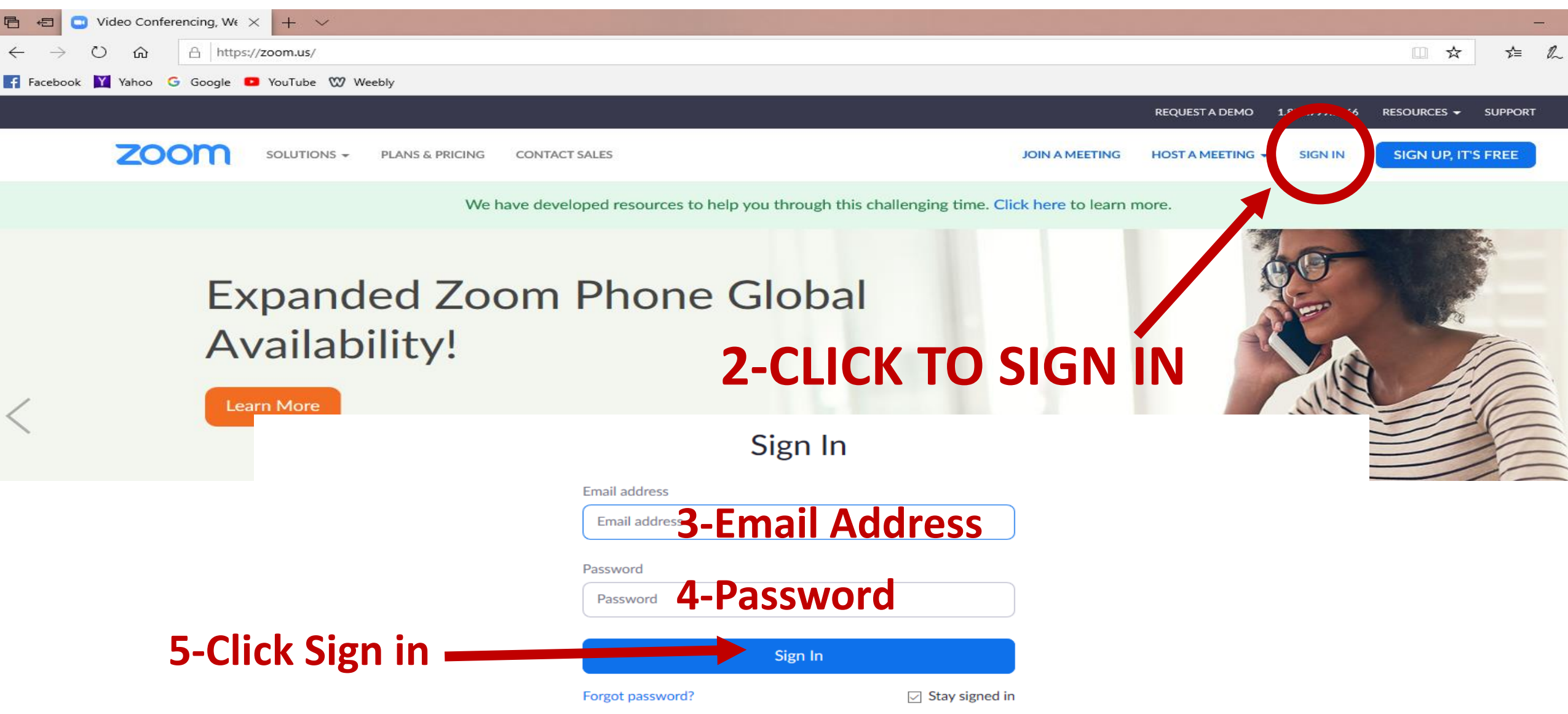

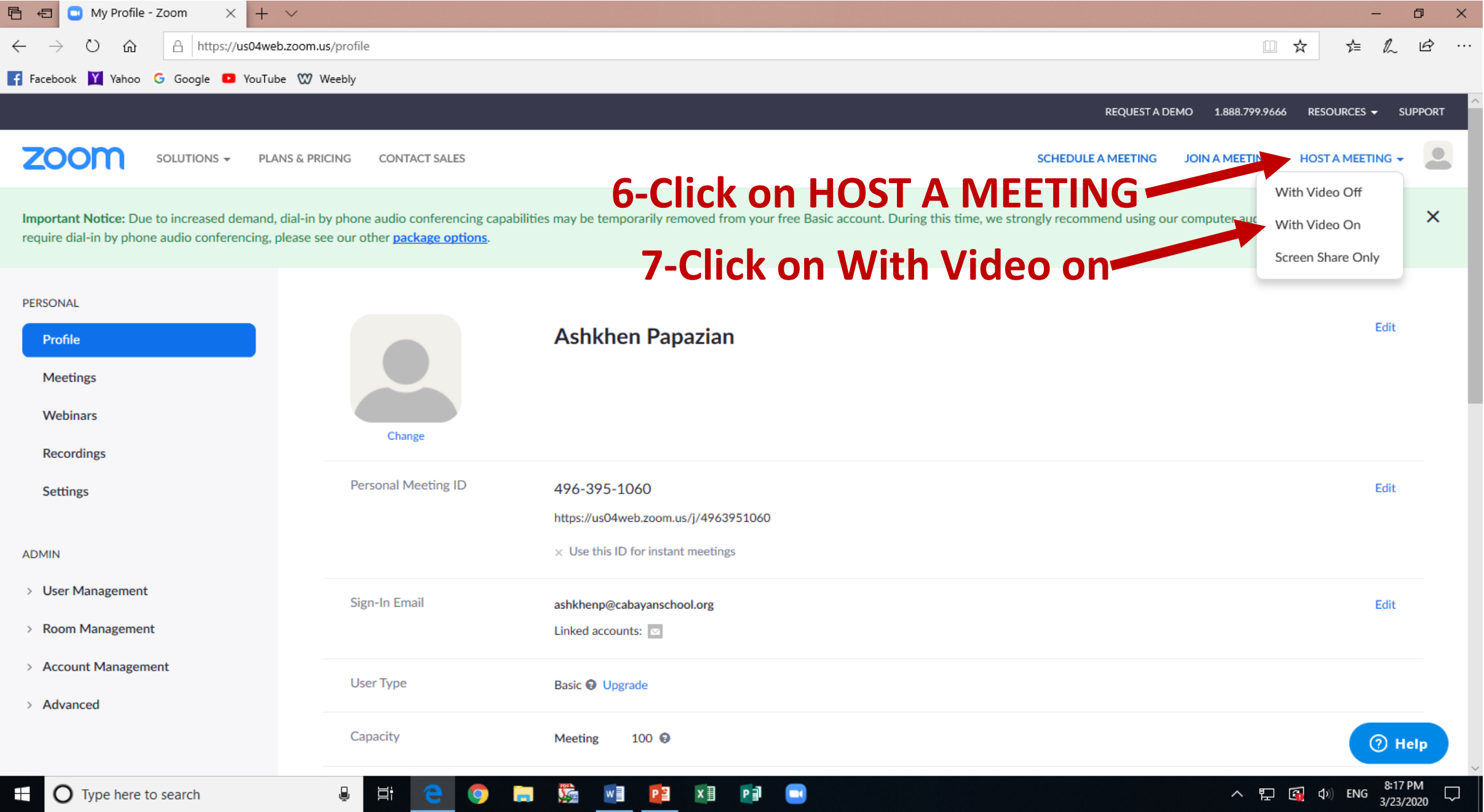

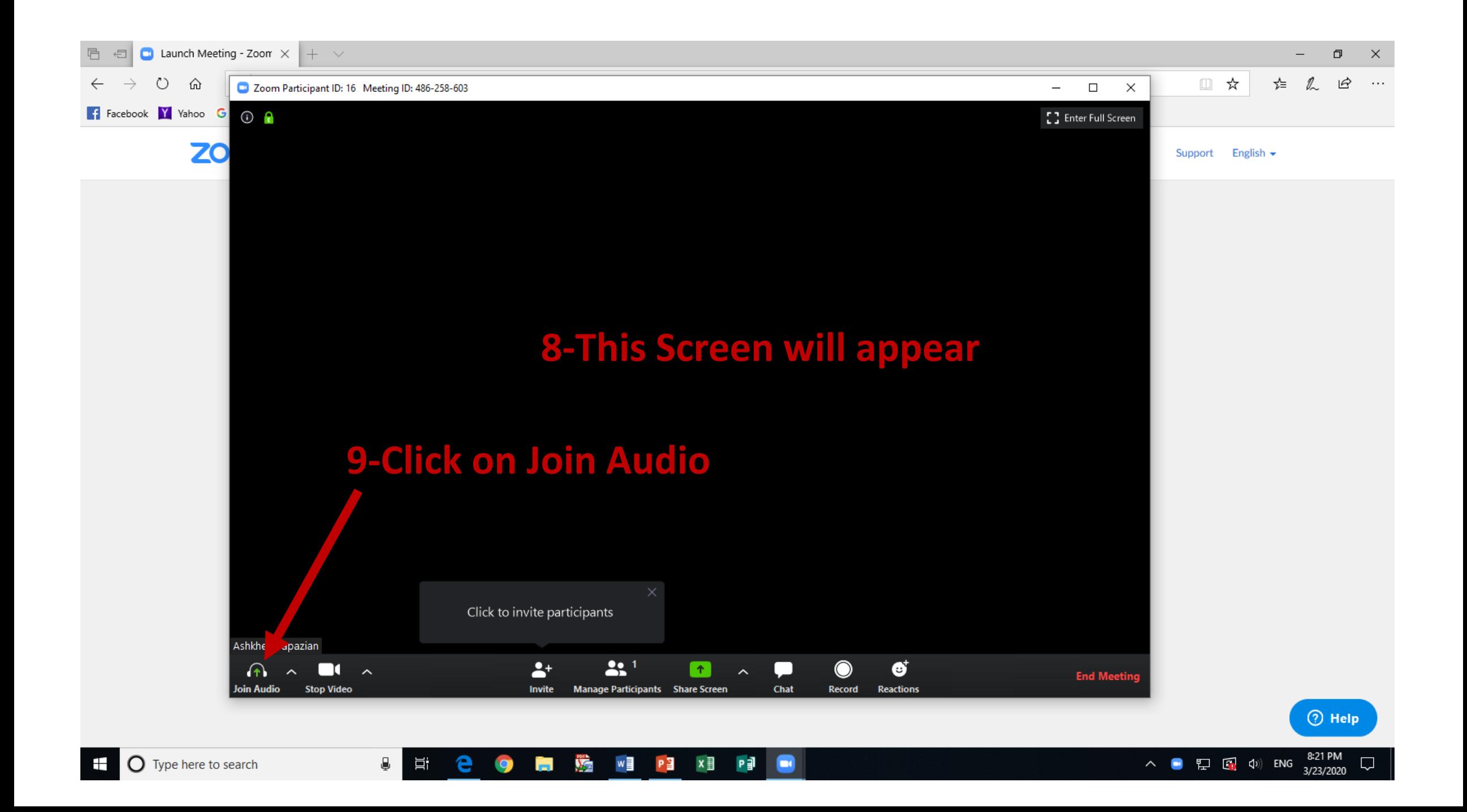

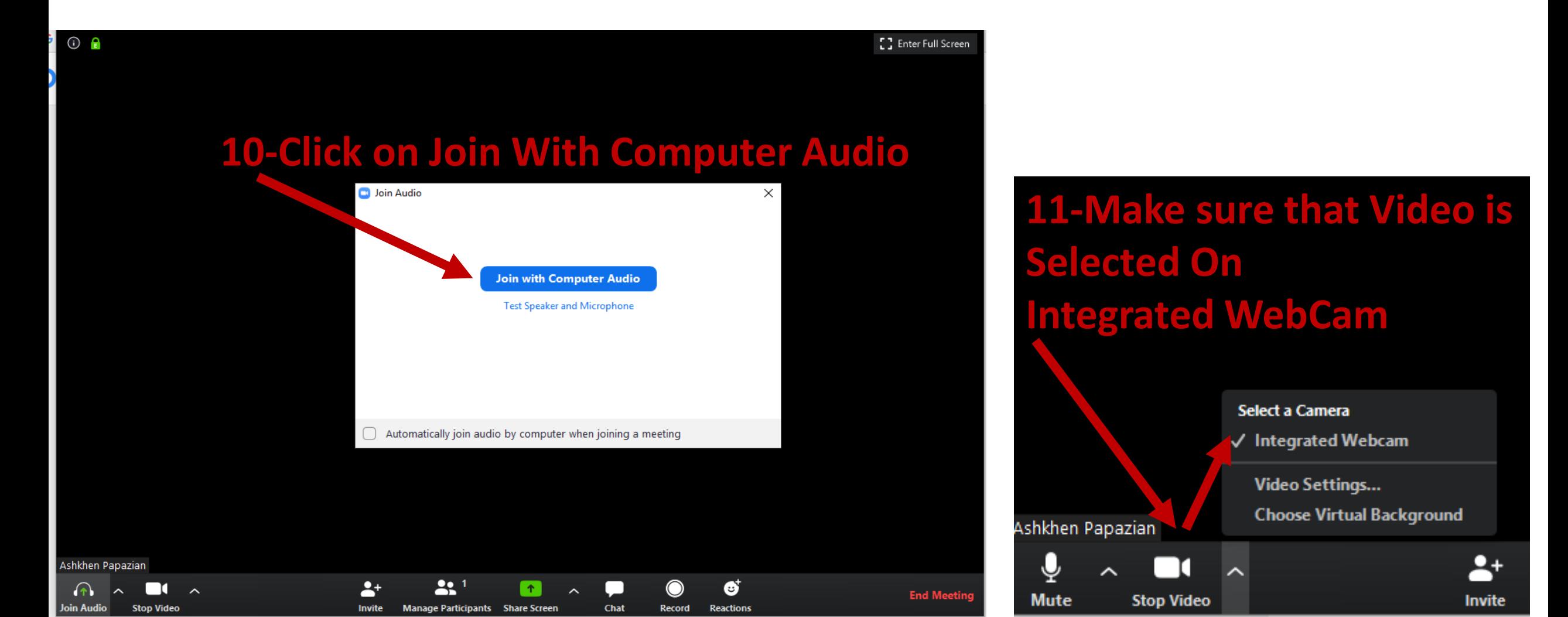

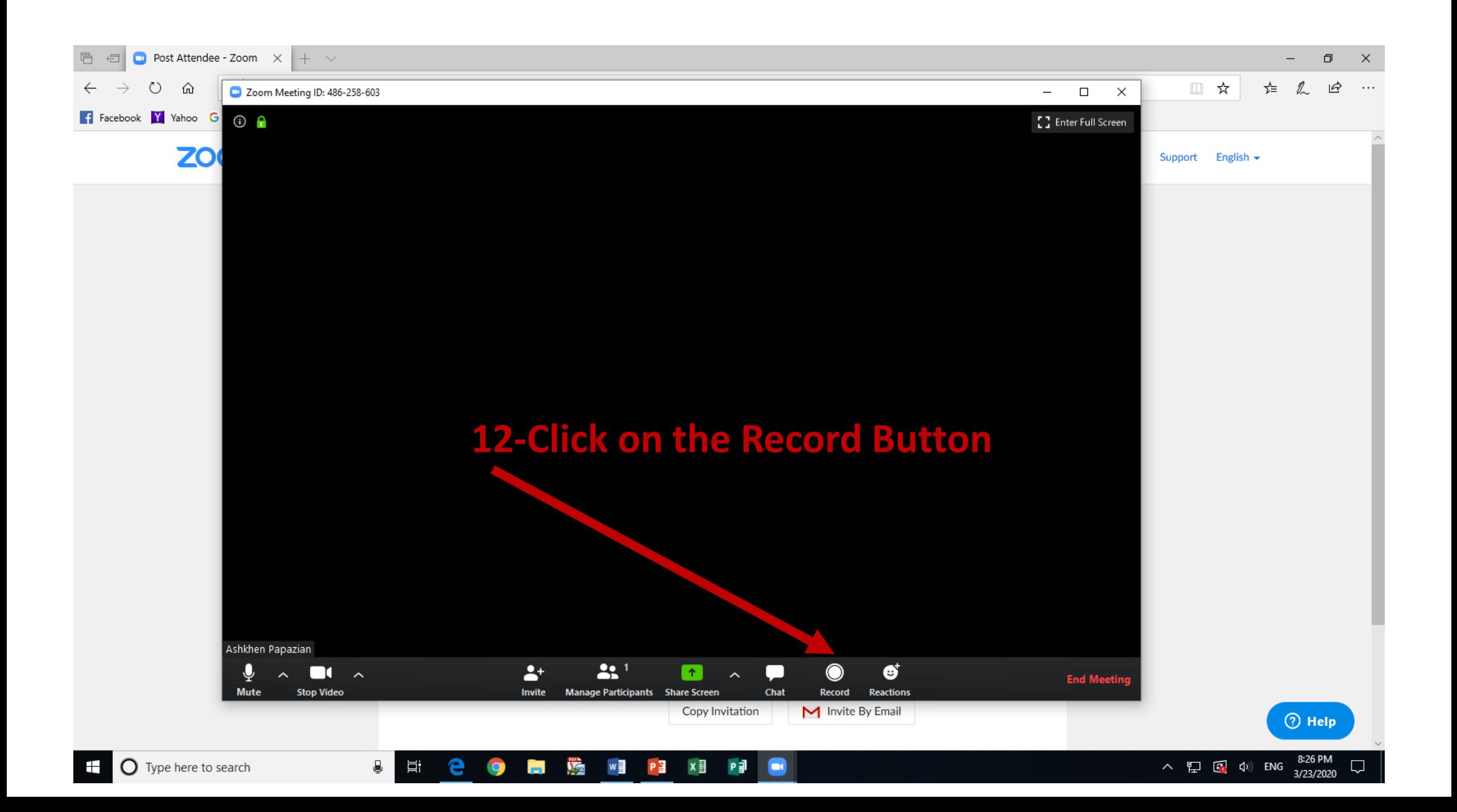

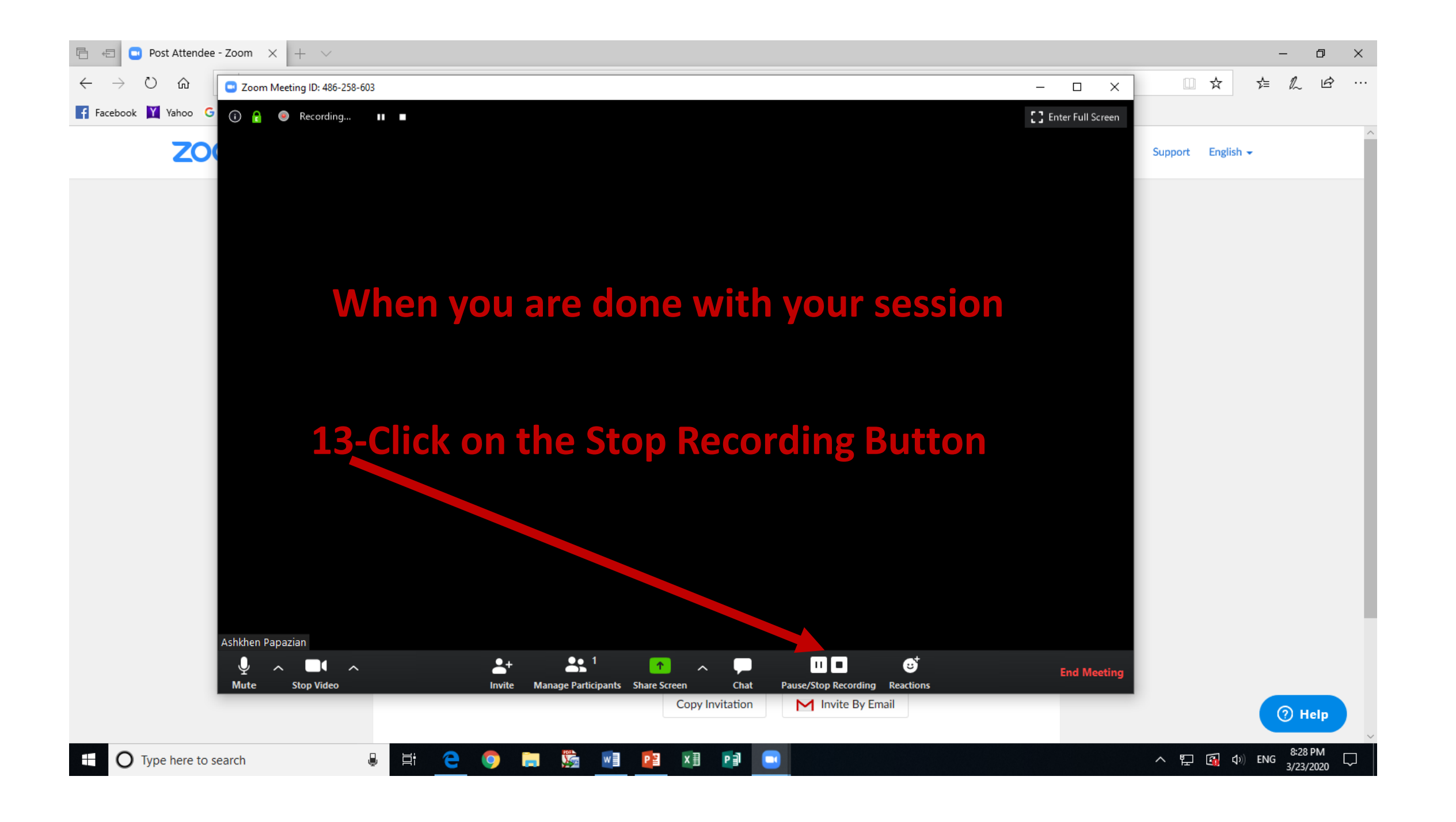

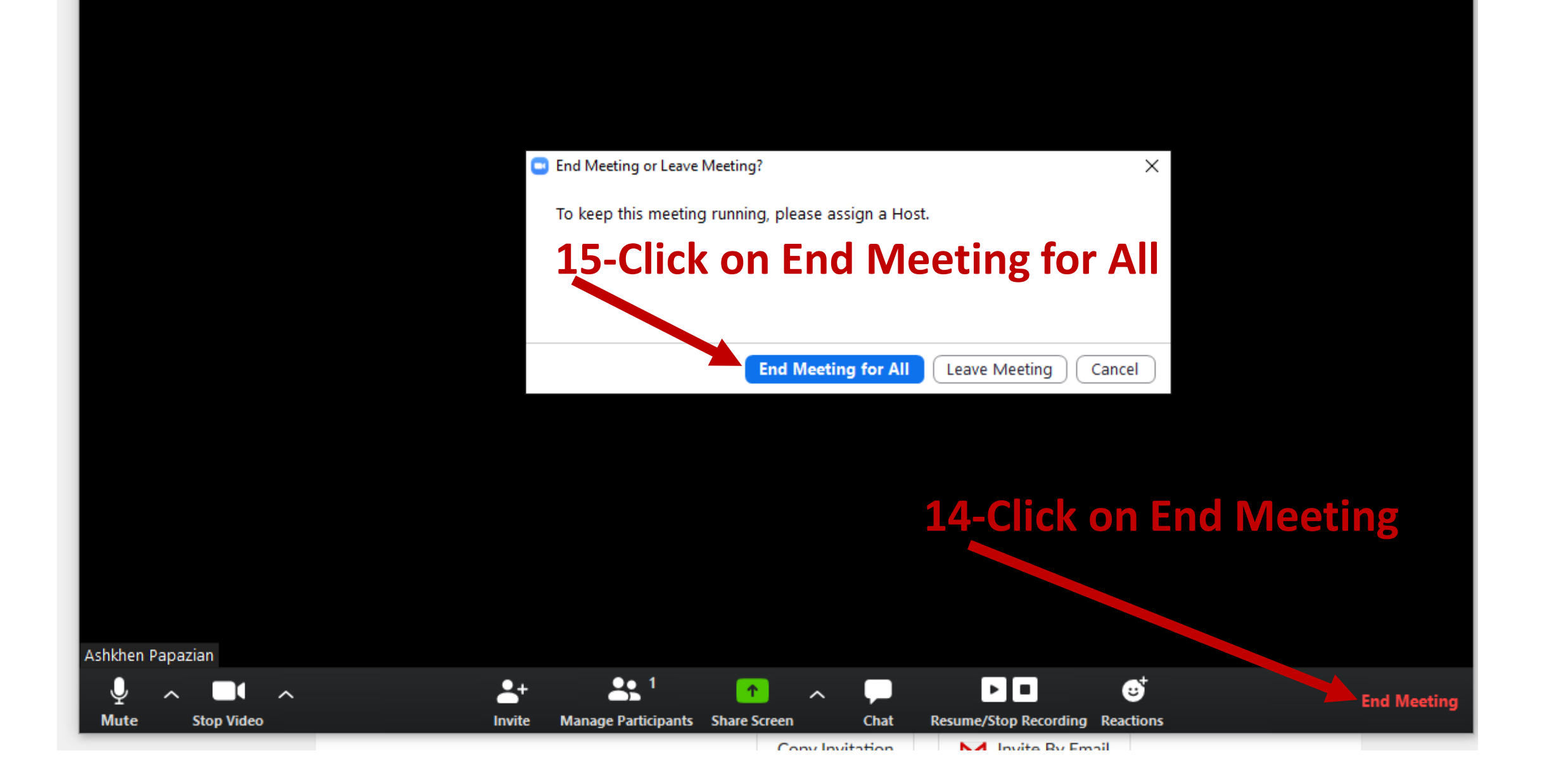

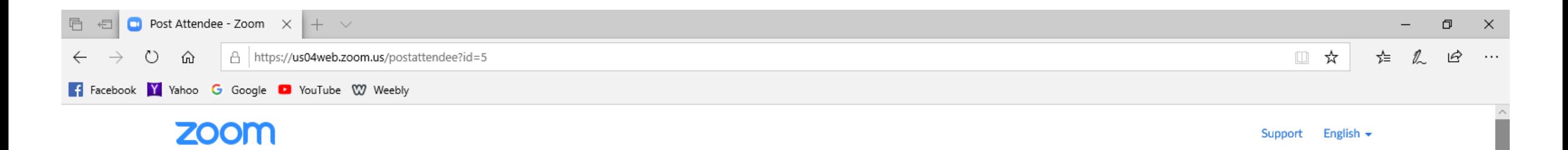

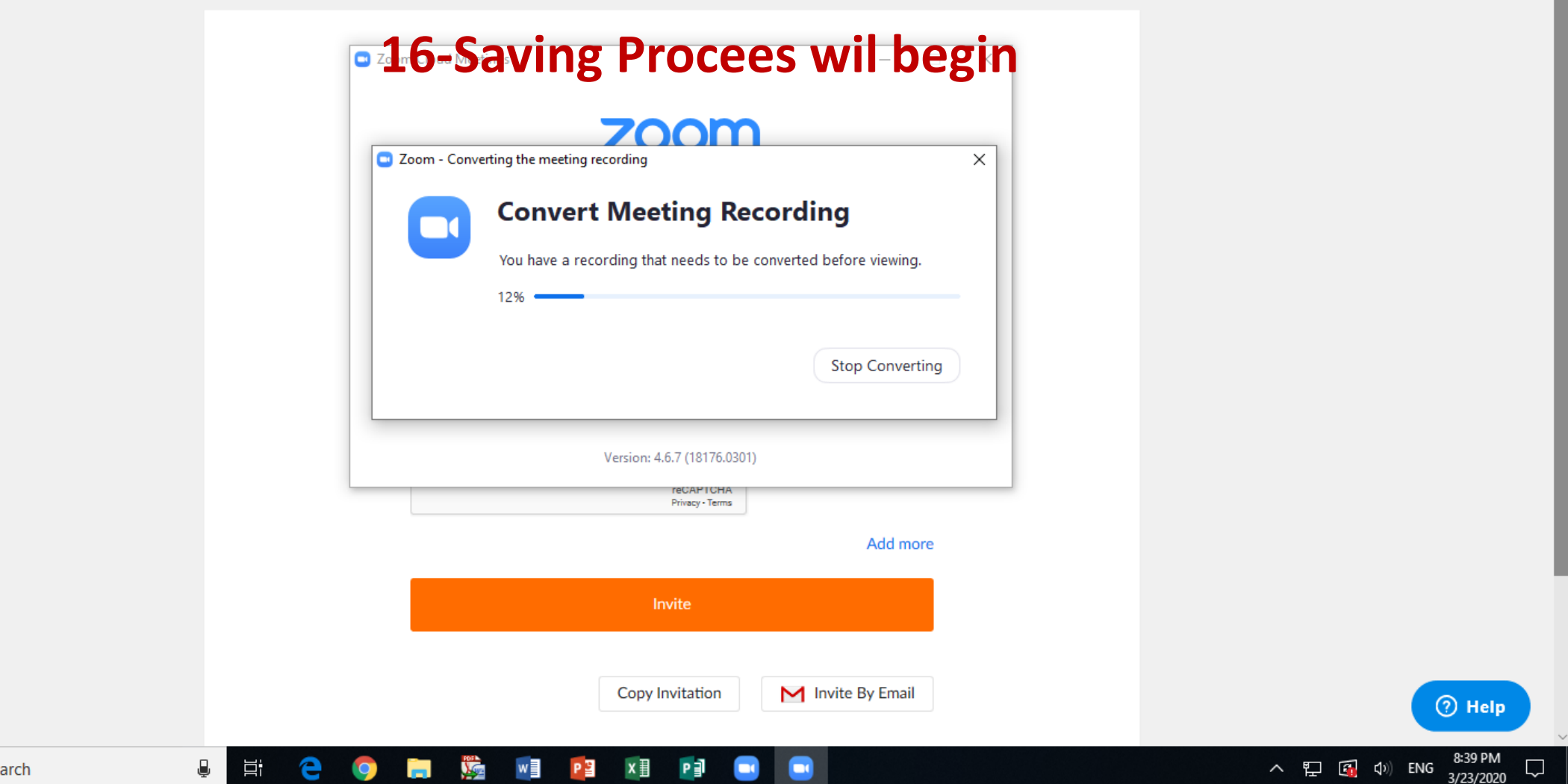

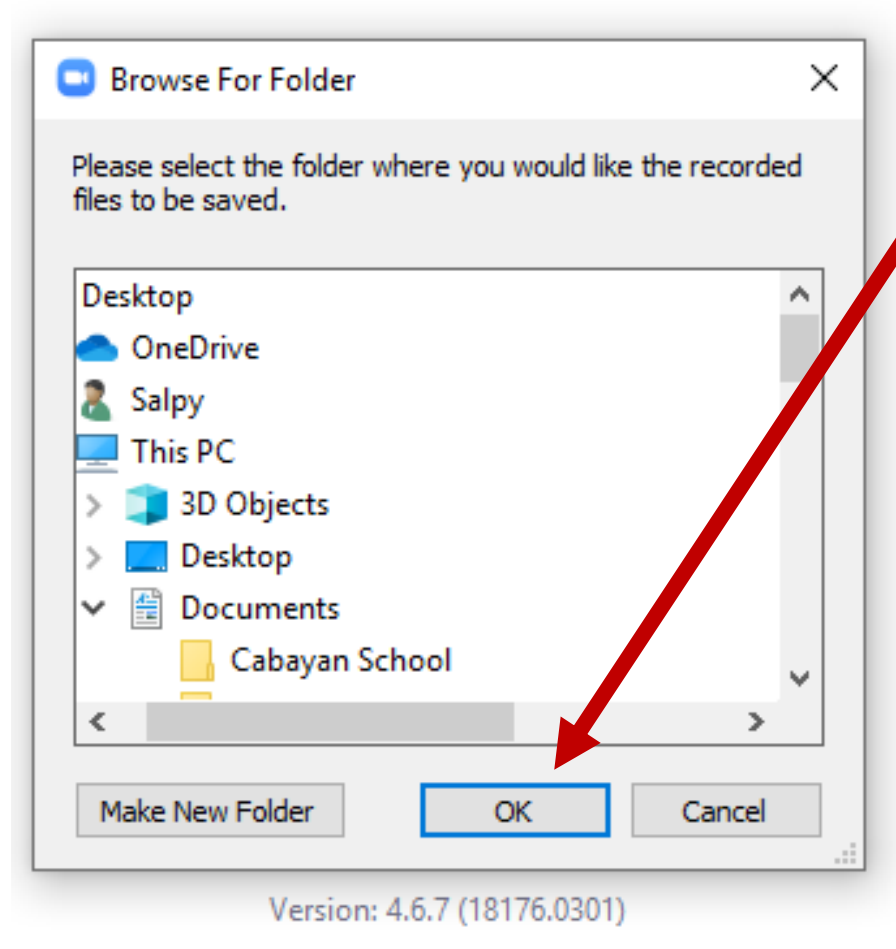

## **17-Click OK to Save**

**18-Location of your video: a-Documents Folder b-Zoom Folder c-Go To the Folder Named with the Current Date and your name Example:2020-03-13 07.09.06 yourname Zoom Meeting 248624570 d-Open the Folder and Rename the File called zoom\_0 to your description**